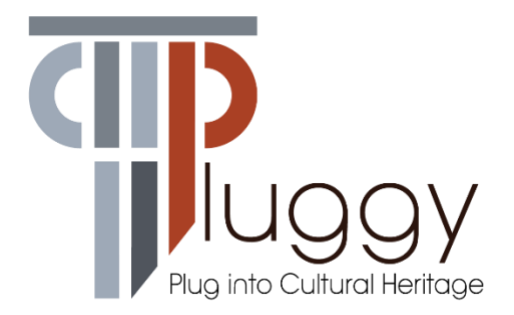

# **D4.3 Geolocation App**

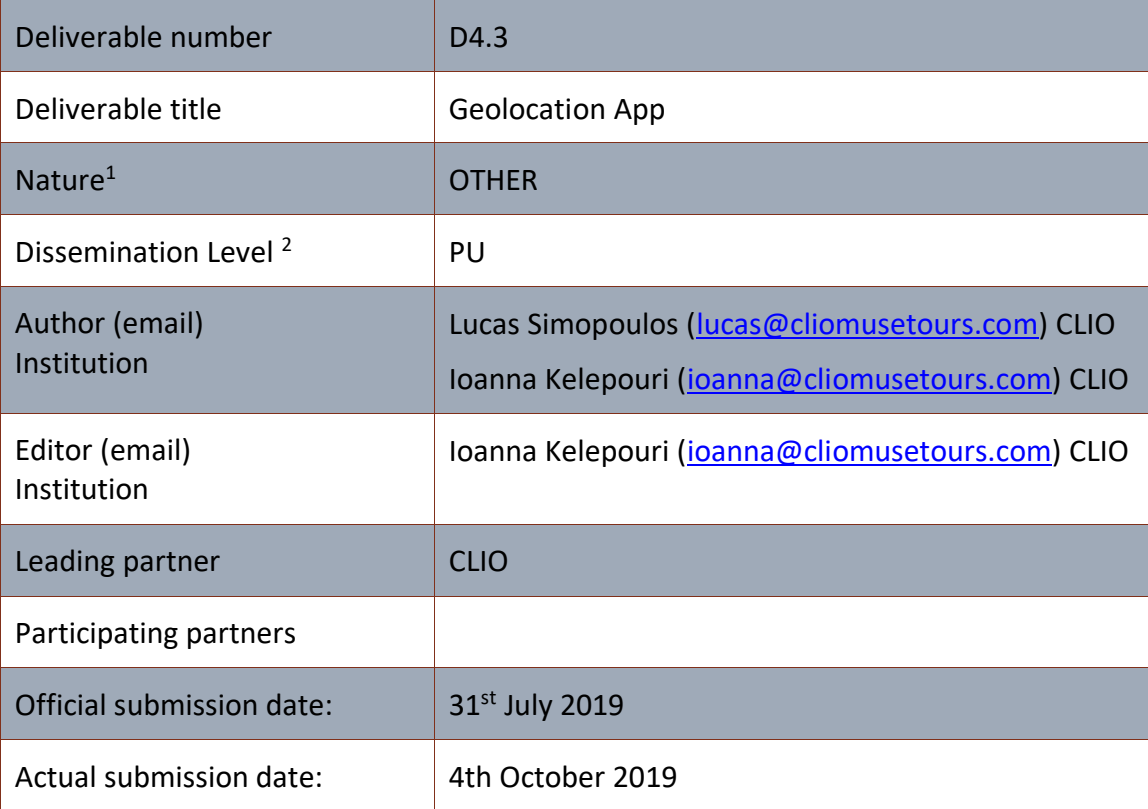

<sup>1</sup> **R**=Document, report; **DEM**=Demonstrator, pilot, prototype; **DEC**=website, patent fillings, videos, etc.; **OTHER**=other

<sup>2</sup> **PU**=Public, **CO**=Confidential, only for members of the consortium (including the Commission Services), **CI**=Classified, as referred to in Commission Decision 2001/844/EC

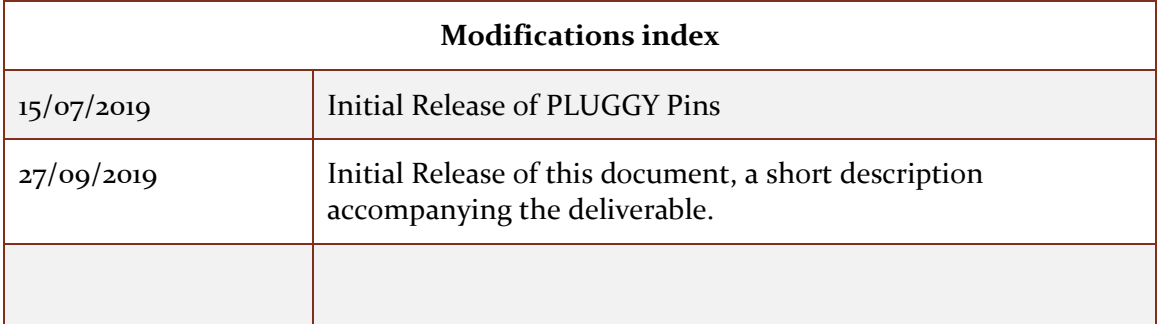

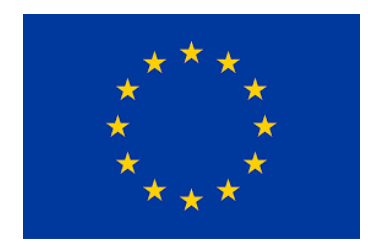

This work is a part of the PLUGGY project. PLUGGY has received funding from the European Union's Horizon 2020 research & innovation programme under grant agreement no 726765. Content reflects only the authors' view and European Commission is not responsible for any use that may be made of the information it contains.

## <span id="page-2-0"></span>**Table of Contents**

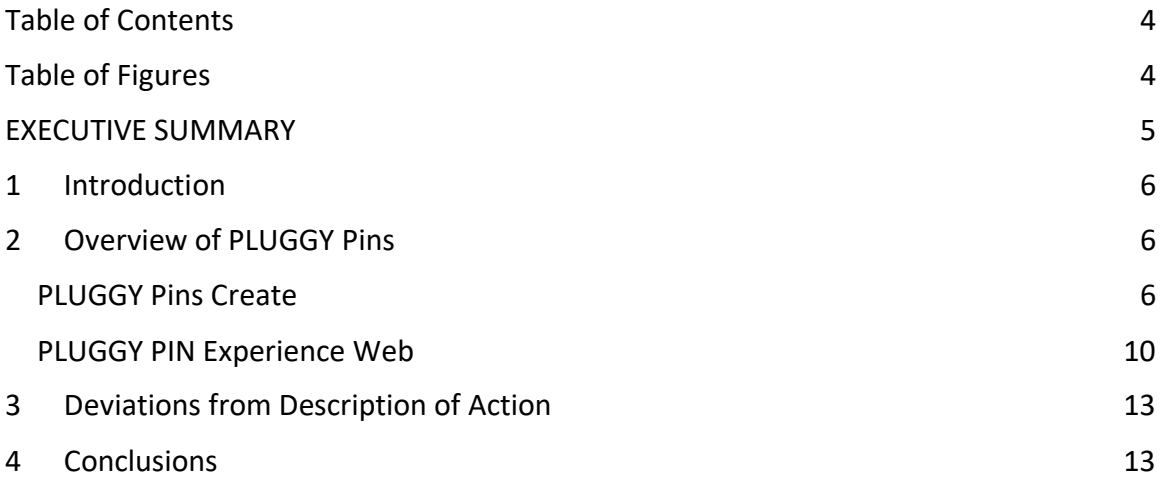

# <span id="page-2-1"></span>**Table of Figures**

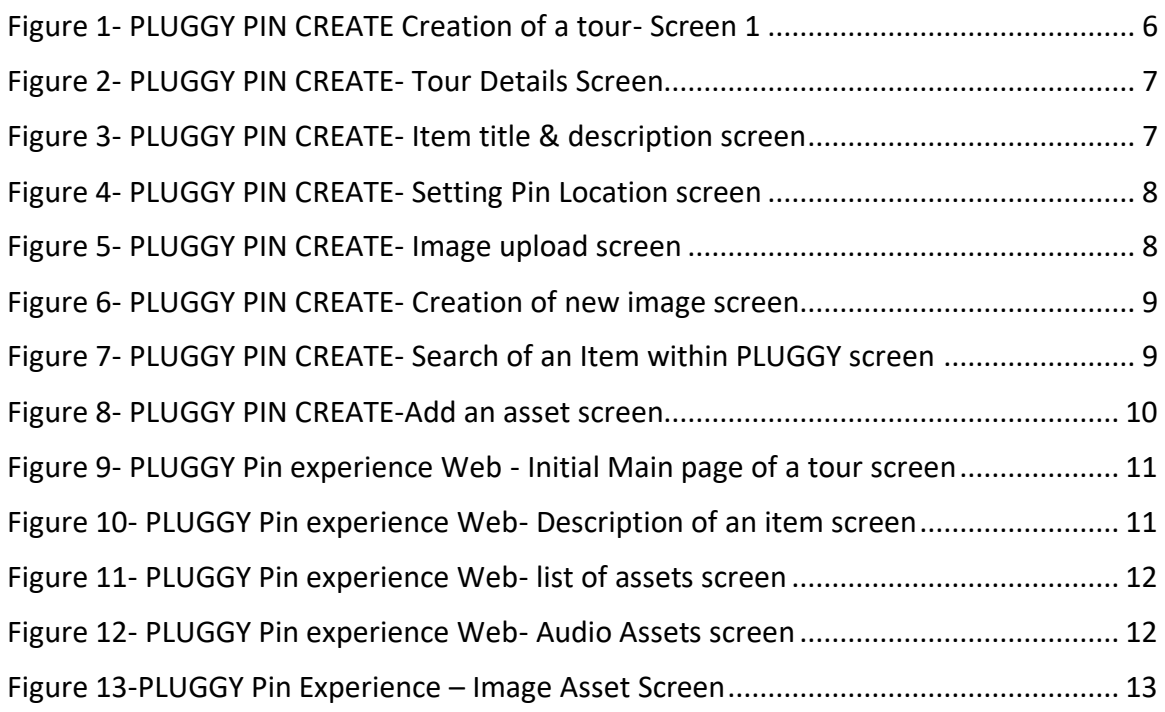

### <span id="page-3-0"></span>**EXECUTIVE SUMMARY**

This document presents the functionalities and the tools that have been created to materialize PLUGGY Pins and geolocation cultural tours within PLUGGY platform.

PLUGGY Pins consists of two main tools. The first one, PLUGGY Pins Create, allows the creation of cultural geolocation tours in a user friendly environment. It allows users to choose the location of interest, provide a description and add assets like audio and pictures that are culturally connected to this location. These assets could either be uploaded or found in online cultural libraries that are connected to PLUGGY curatorial platform. The second one, PLUGGY Pins Experience, provides access to the available tours through PLUGGY social platform. The user is allowed to access and follow the path of the tour having access to all the assets that have been uploaded connected to the points of interest of the tour.

PLUGGY Pins Create is integrated and accessible through PLUGGY curatorial tool and all the created tours are accessible through PLUGGY Pins Experience that is integrated in PLUGGY Social Platform.

#### <span id="page-4-0"></span>**1 Introduction**

D4.3 – Geolocation App is a deliverable of type OTHER and this document is its accompanying report.

The two following sections present a summary of the functionalities offered by the two main tools that have been developed to provide the opportunity to create and access a geolocation based cultural tour through PLUGGY Platform.

Both tools have been developed using the Angular Framework.

## <span id="page-4-1"></span>**2 Overview of PLUGGY Pins**

#### <span id="page-4-2"></span>PLUGGY PINS CREATE

PLUGGY Pins Create is a web application that allows an author to create or edit a tour exhibition and upload it to the Social Platform. See Figure 1.

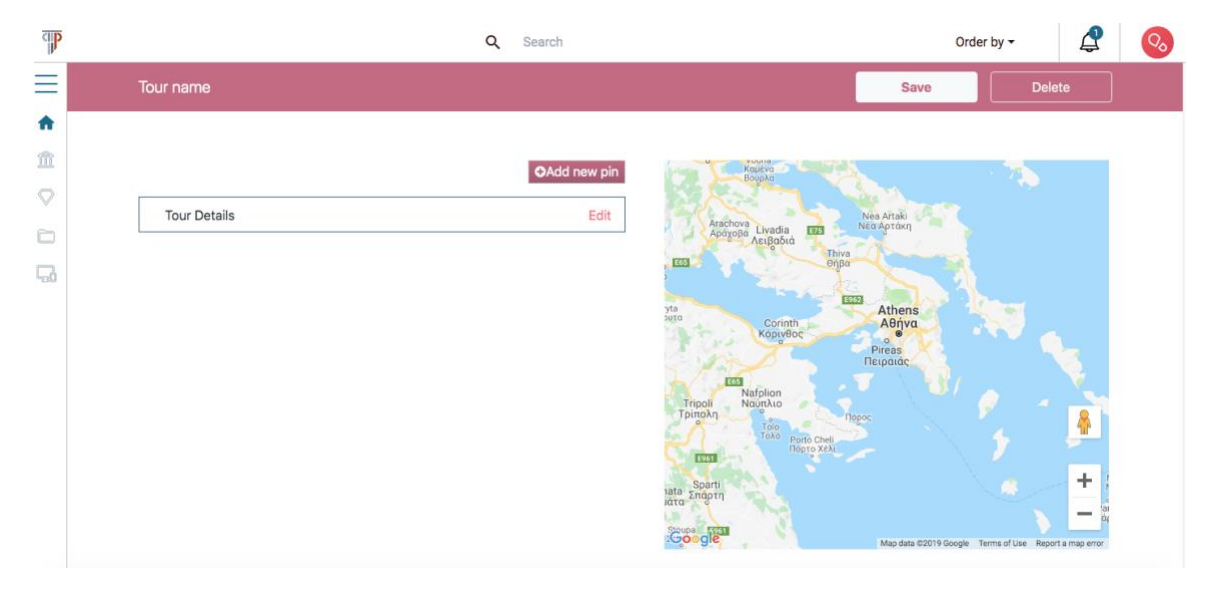

*Figure 1- PLUGGY PIN CREATE Creation of a tour- Screen 1*

<span id="page-4-3"></span>The functionality of PLUGGY Pins Create includes:

1. Edit of the tour. The author is allowed to edit the details of the tour. The author can edit the name, the description and upload an image as cover image for the exhibition. The author fills the fields for the title and description, uploads an image and then clicks on the save button (See Figure 2).

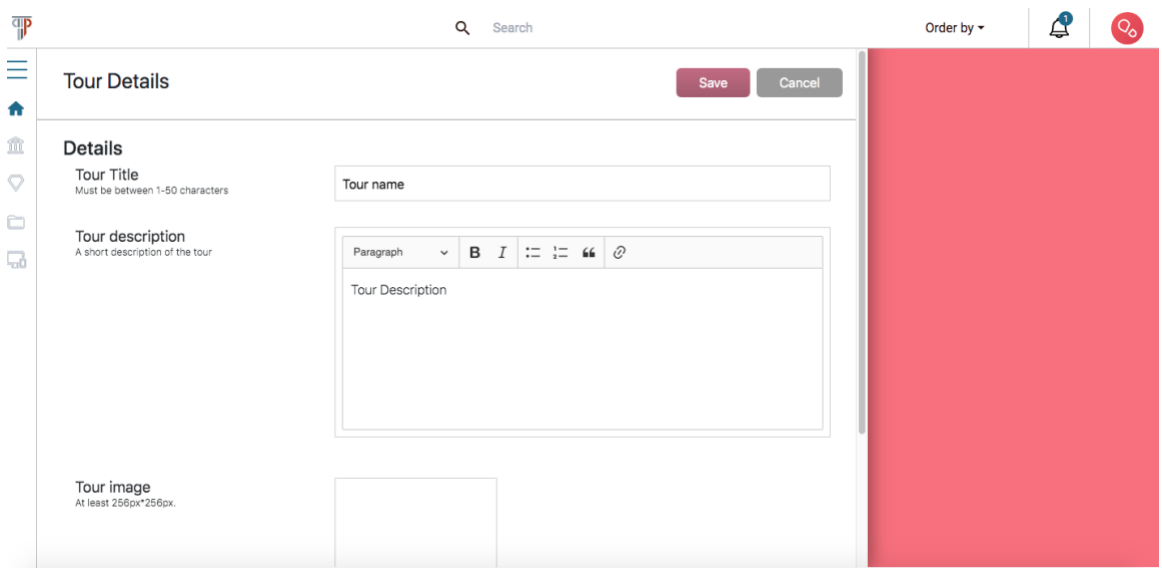

*Figure 2- PLUGGY PIN CREATE- Tour Details Screen*

<span id="page-5-0"></span>2. Edit of the tour item. The tour item is considered as a pin on the map. The author is allowed to edit the details of the item. The details include the name of the pin, a short description (Figure 3), the geolocation of the item (Figure 4), an image (Figure 5). The author can add an asset (Figure 8), either create a new asset (Figure 6) or add an existing asset (Figure 7).

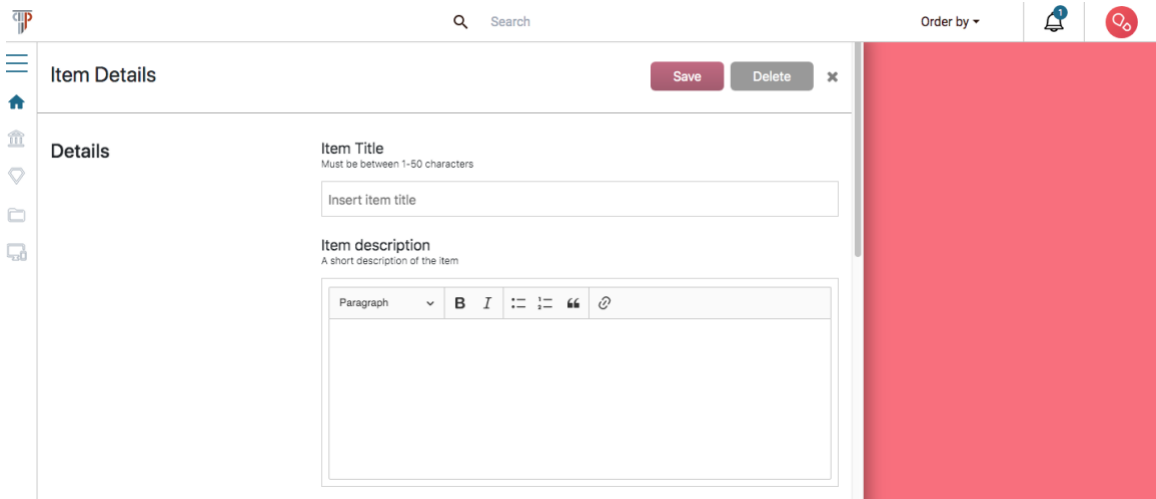

<span id="page-5-1"></span>*Figure 3- PLUGGY PIN CREATE- Item title & description screen*

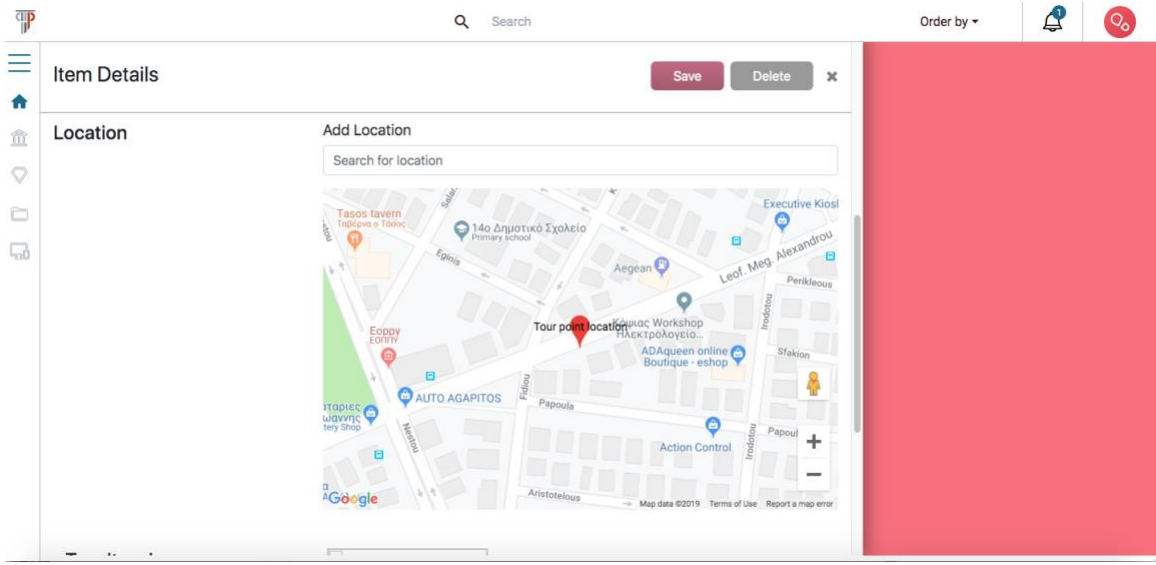

*Figure 4- PLUGGY PIN CREATE- Setting Pin Location screen*

<span id="page-6-0"></span>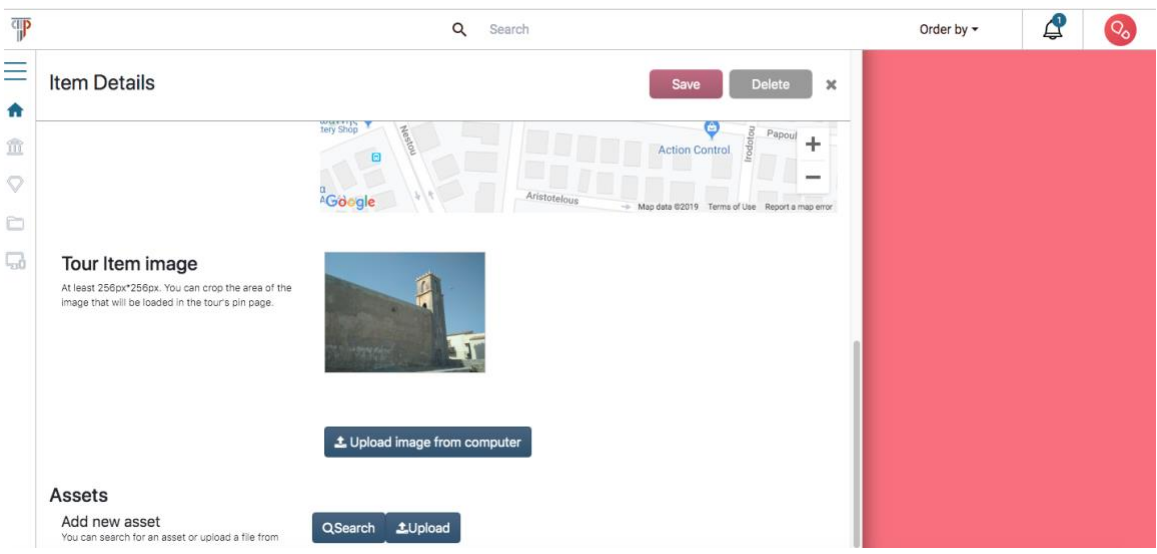

<span id="page-6-1"></span>*Figure 5- PLUGGY PIN CREATE- Image upload screen*

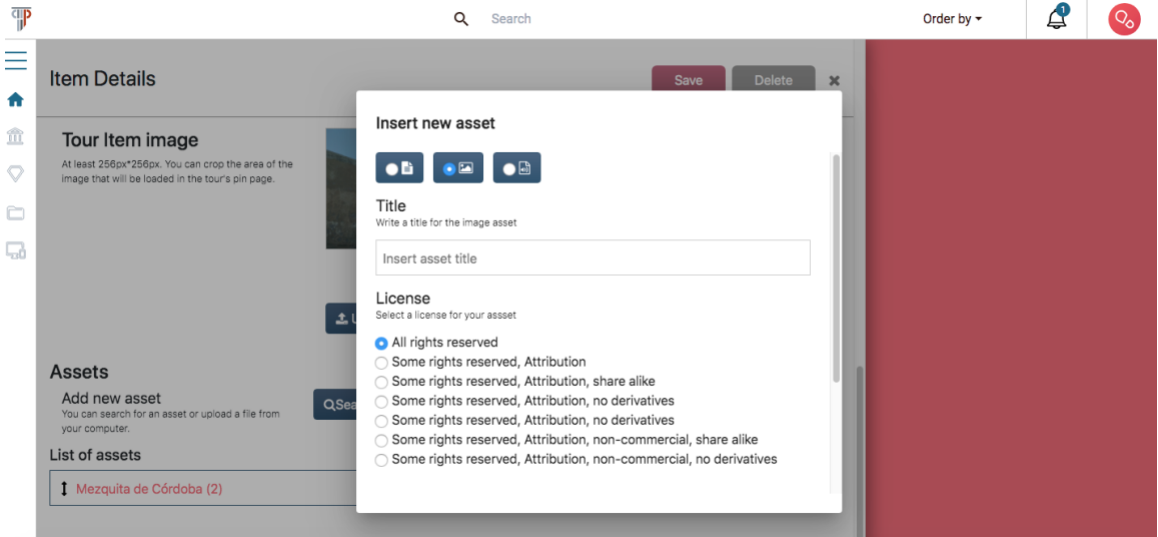

<span id="page-7-1"></span><span id="page-7-0"></span>*Figure 6- PLUGGY PIN CREATE- Creation of new image screen*

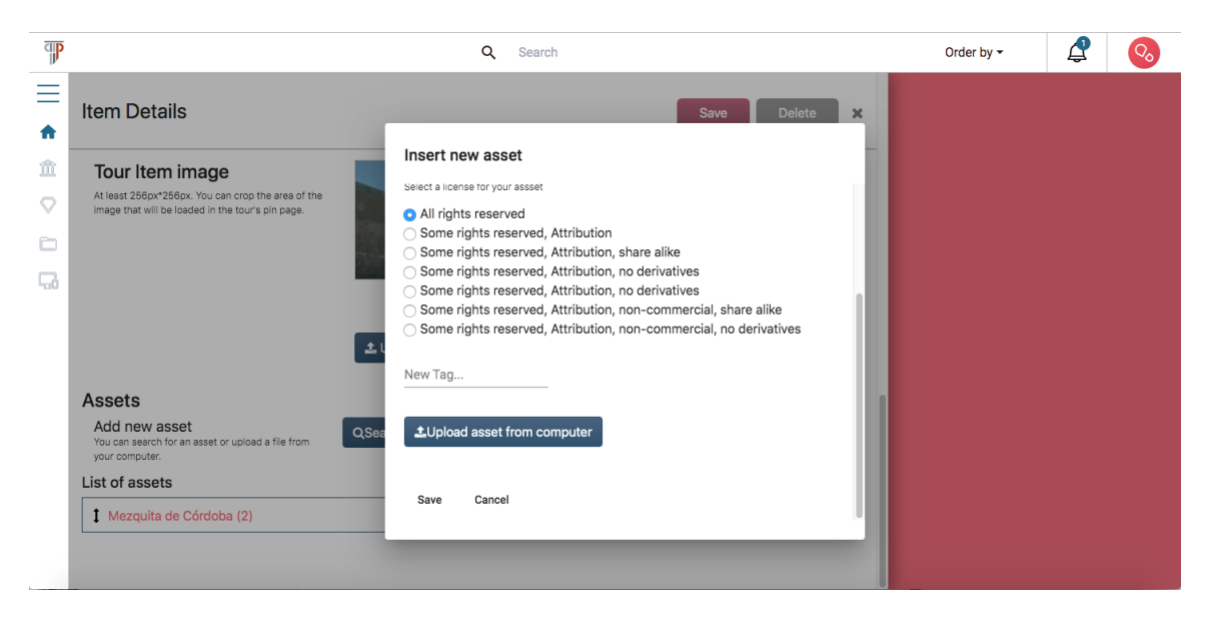

*Figure 7- PLUGGY PIN CREATE- Search of an Item within PLUGGY screen*

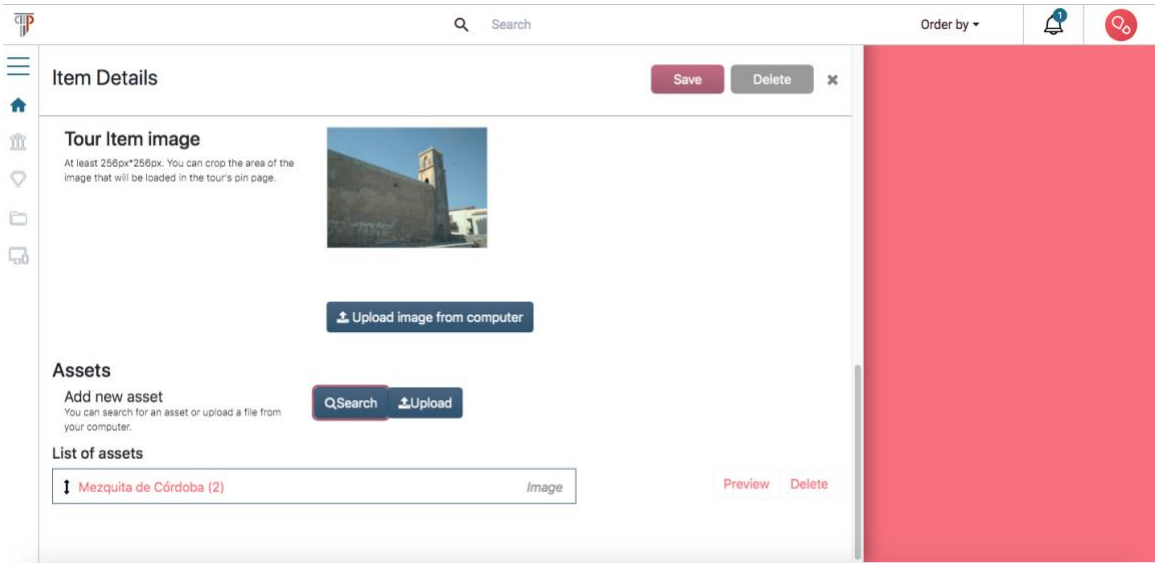

*Figure 8- PLUGGY PIN CREATE-Add an asset screen*

#### <span id="page-8-1"></span><span id="page-8-0"></span>PLUGGY PIN EXPERIENCE WEB

PLUGGY PIN Experience Web is a web application integrated in the PLUGGY Social Platform which offers a visual experience of the tour exhibition which is created through PLUGGY PIN Create.

The functionality of the PLUGGY PIN Experience Web includes:

1. The main page of the tour which includes a map with all the tour items, the cover image and the description of the tour. The list of the tour's points is visible on the map. The user can click on the start button and the experience will begin. (Figure 9)

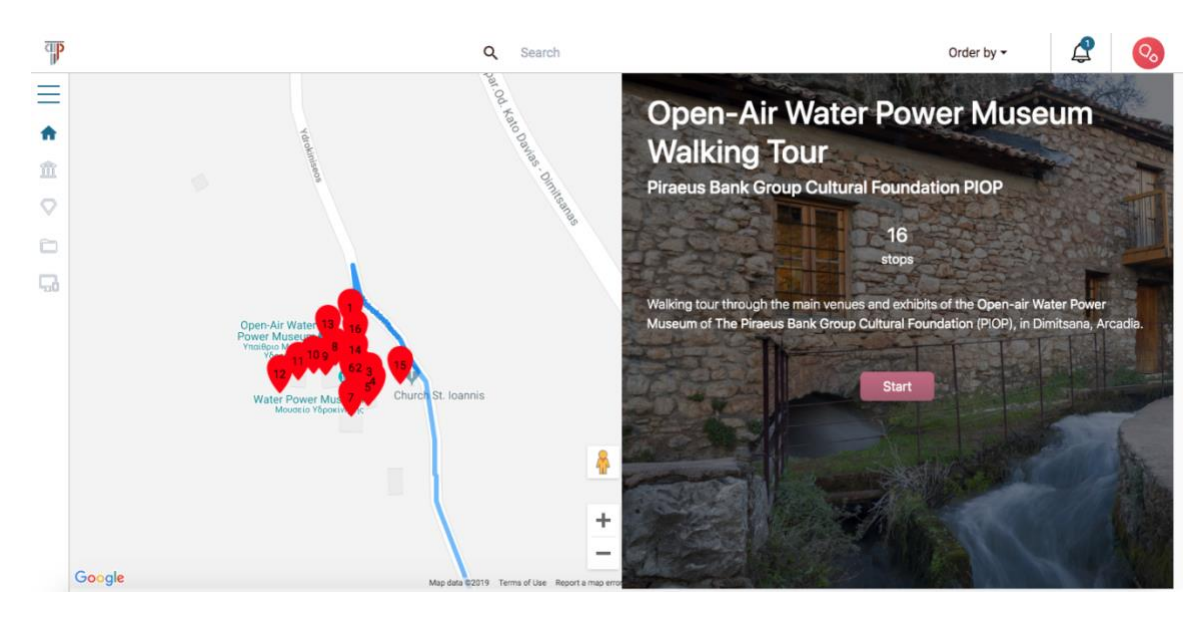

*Figure 9- PLUGGY Pin experience Web - Initial Main page of a tour screen*

<span id="page-9-0"></span>2. Navigation on the tour items. The user can click on a tour item in the map and see the details of the item, such as the name, the description with the basic information of the pin (Figure 10) and the list of assets (Figure 11).

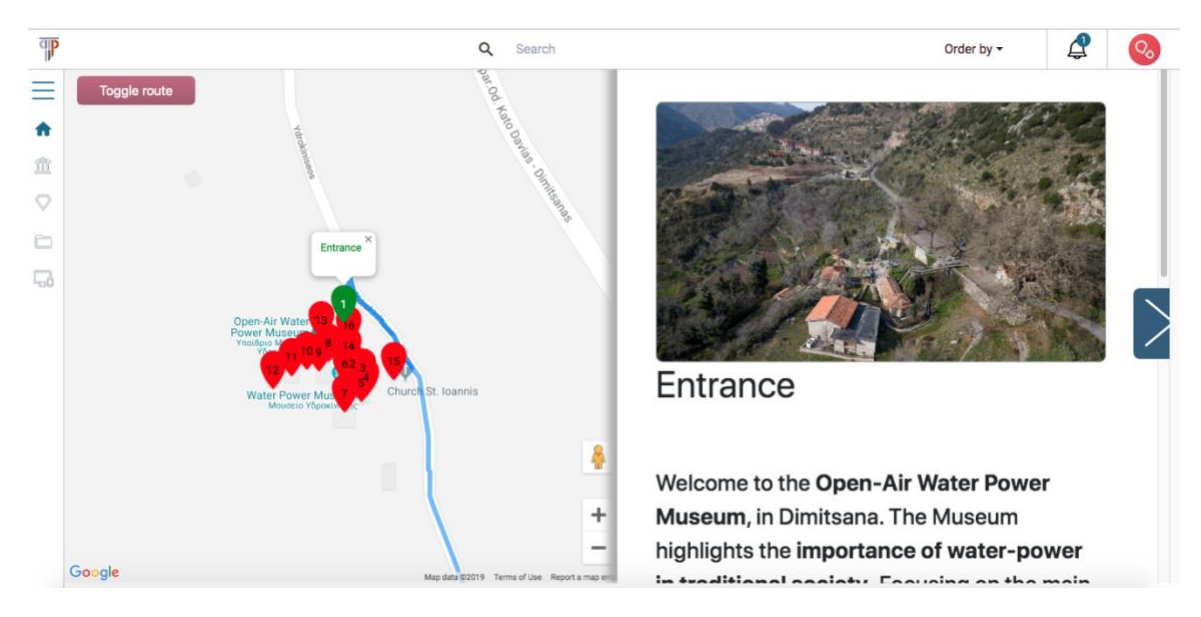

<span id="page-9-1"></span>*Figure 10- PLUGGY Pin experience Web- Description of an item screen*

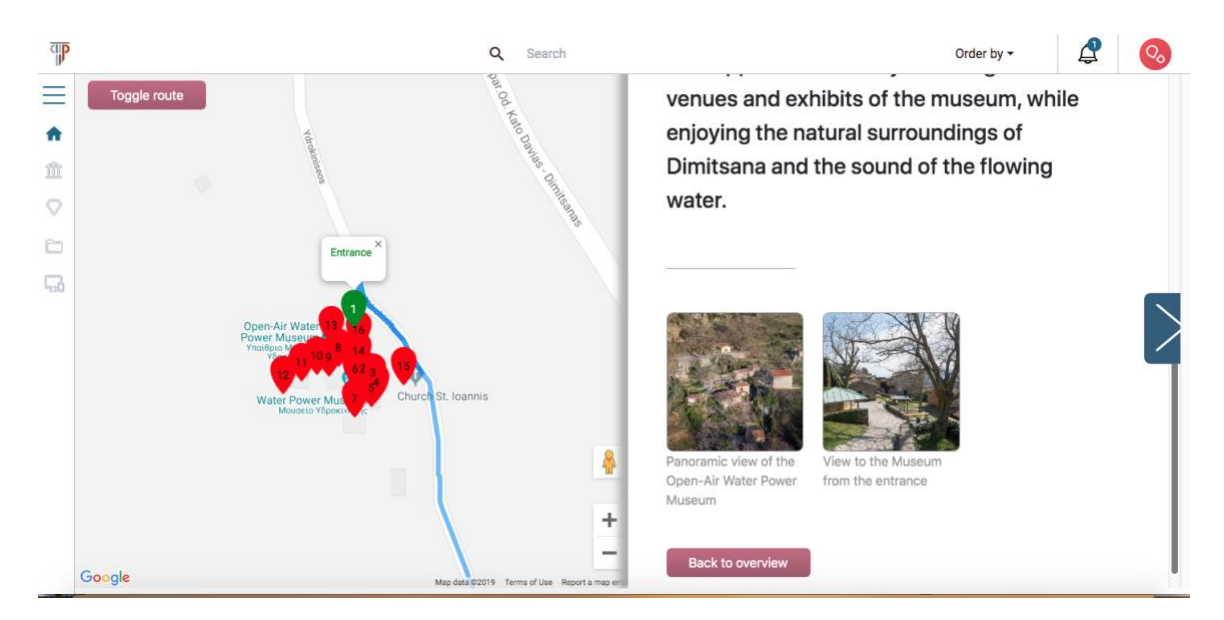

*Figure 11- PLUGGY Pin experience Web- list of assets screen*

<span id="page-10-0"></span>3. Listening to an audio asset (Figure 12).

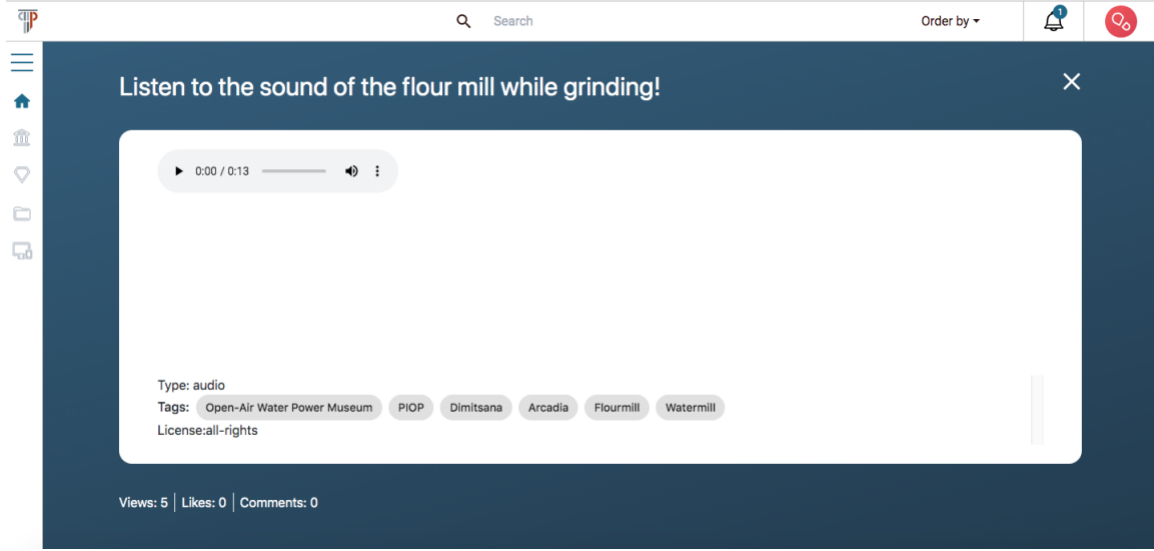

*Figure 12- PLUGGY Pin experience Web- Audio Assets screen*

<span id="page-10-1"></span>4. Viewing an image asset. (Figure 13).

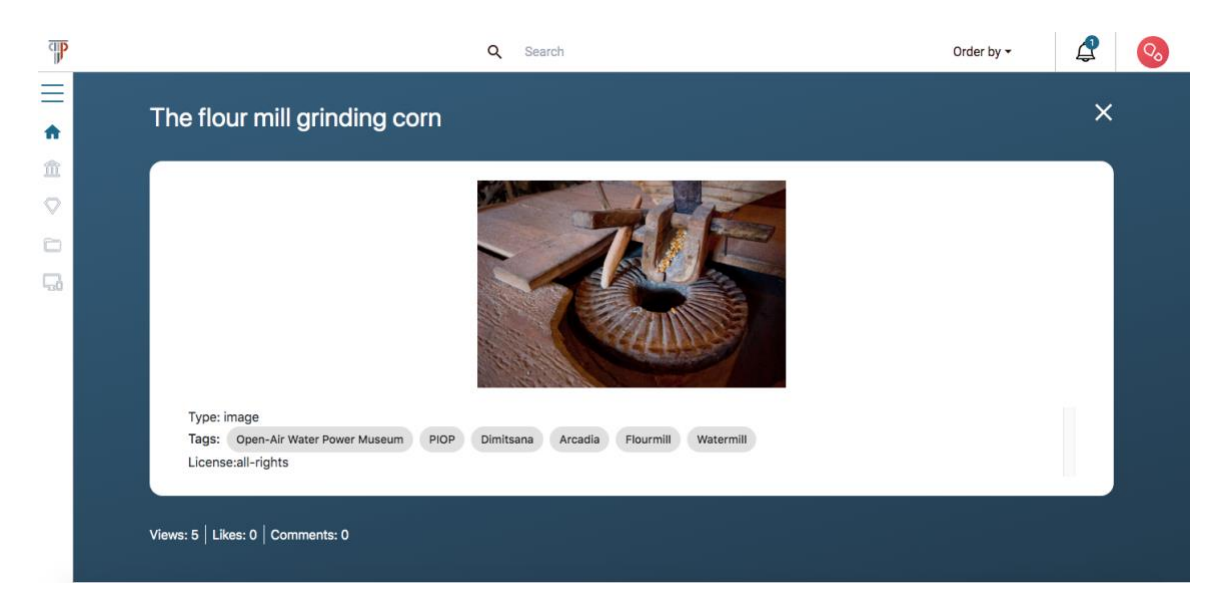

*Figure 13-PLUGGY Pin Experience – Image Asset Screen*

# <span id="page-11-2"></span><span id="page-11-0"></span>**3 Deviations from Description of Action**

Looking at the original text appearing in the submitted version of the DoA, the following description of *T4.3 Geolocation App design and implementation* is reported:

*The aim of this task is to design and implement an app that allows registration of assets at specific geographical locations. The app authoring interface extends the Curation Tool to allow association of assets and behaviors to specific locations on a map. The curator will be able to attach Virtual Exhibitions from the Social Platform, at specific points on the map, which will be triggered when the user arrives at the point.*

The only deviations from the description above is the facts that the curator cannot attach an existing Virtual Exhibition from the Social Platform, but he/she is rather creating a new Virtual Exhibition (Tour) attaching existing assets and that assets are not triggered when the user arrives at the point. Instead, the user is allowed to follow the route presented on the map and choose to see the assets of each point on the map of his/her interest whenever he/she desires.

## <span id="page-11-1"></span>**4 Conclusions**

This deliverable provided a short presentation of the functionalities of the two main tools created to materialize geolocation app tours and PLUGGY Pins.

PLUGGY Pins Create - a web application to create geolocation based cultural tours using different types of assets (pictures & audio files) integrated in PLUGGY curatorial tool.

PLUGGY Pins Experience- a web application part of PLUGGY social platform to access the available tours created through PLUGGY Pins Create.

The combination of these two tools, allow users to create and access geolocation based cultural tours in a user friendly and easy to use environment aiming to share their cultural knowledge and experience connected to specific points on a map.